## SQL Sorgu Ekranından Veritabanı Boyutunun Kontrolü

SQL sorgu ekranında aşağıdaki sorgu ile database ismi, db'nin oluştuğu dizin bilgisi ve veritabanının kaç MB olduğu bilgisine ulaşabilirsiniz:

SELECT DB\_NAME(database\_id) AS DatabaseName, Name AS Logical\_Name, Physical\_Name, (size \* 8) / 1024 SizeMB FROM sys.master\_files order by SizeMB desc

```
ESELECT DB_NAME(database_id) AS DatabaseName,
       Name AS Logical_Name,
       Physical_Name,
       (size * 8) / 1024 SizeMBFROM sys.master_files
order by SizeMB desc
```
## $0\% - -$

Results **BI** Messages

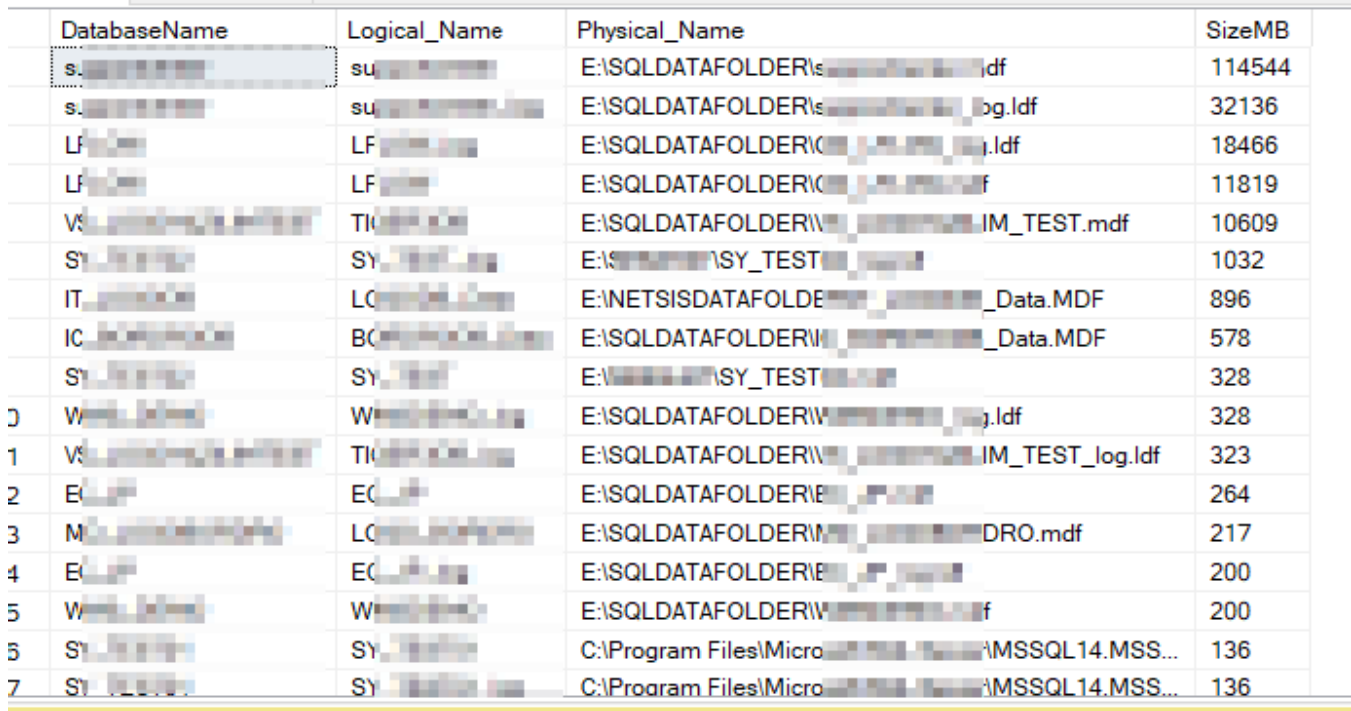